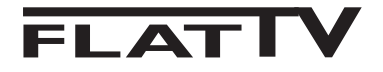

# **26PFL3321S 32PFL3321S**

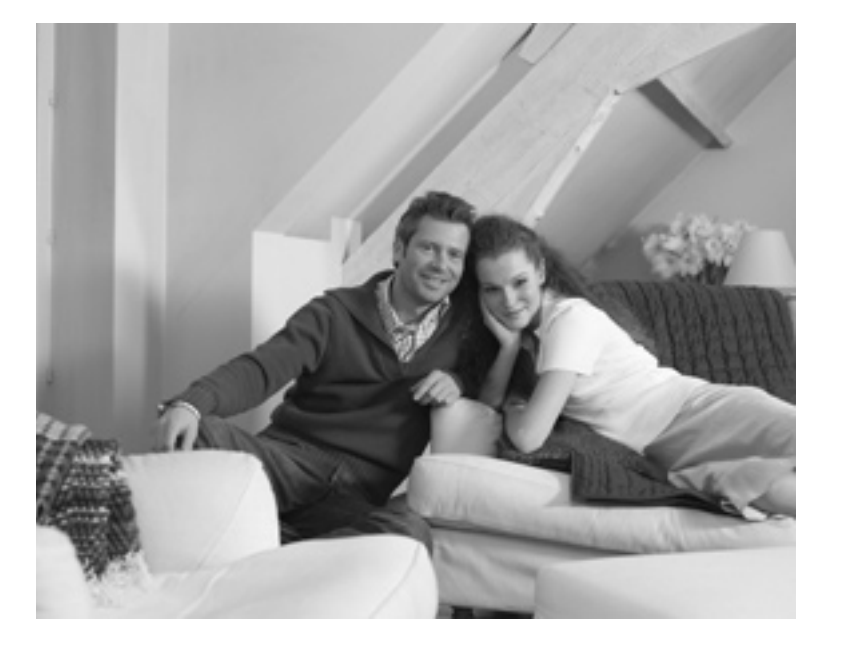

www.philips.com/support

# RU РУКОВОДСТВО ПОЛЬЗОВАТЕЛЯ

# **PHILIPS**

Download from Www.Somanuals.com. All Manuals Search And Download.

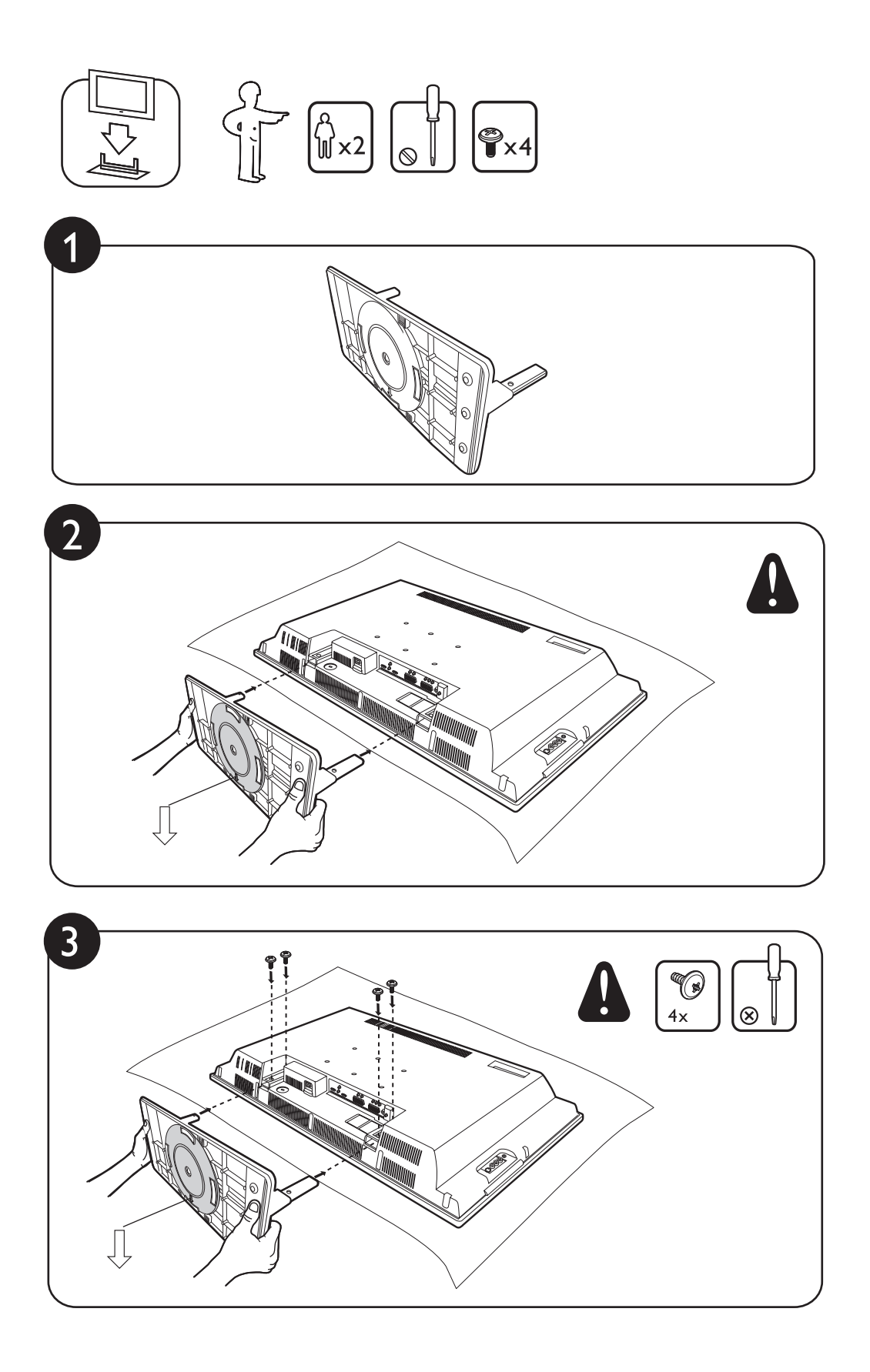

# **Неизменяющиеся изображения на экране телевизора**

Если на ЖК или плазменном экране длительное время остается одно и то же изображение, после его смены на экране может сохраниться след. Этот эффект называется выгоранием фосфора. Обычно телевизор отображает динамичную, постоянно изменяющуюся картинку, заполняющую экран.Примеры неизменяющихся изображений (приведен неполный список, при просмотре возможно появление других).

- Меню телевизора и DVD-дисков: списки содержимого DVD-дисков;
- Черные полосы: при появлении черных полос с левой и правой стороны экрана рекомендуется включить формат изображения, при котором будет заполнен весь экран;
- Логотип телеканала: яркий и неизменяющийся логотип может вызвать выгорание. Динамичные рисунки с низкой контрастностью с меньшей вероятностью приводят к неравномерному износу экрана;
- Котировки акций: отображаемые внизу экрана телевизора;
- Логотипы и цены телемагазинов: яркие и отображаемые без смены или через некоторые промежутки времени в том же месте экрана телевизора;
- •К числу неподвижных изображений также относятся логотипы, компьютерные изображения, время, телетекст и изображения в формате 4:3, статические изображения или символы и т. д.

**Совет:** Уменьшите контрастность и яркость при просмотре.

# **Электрические, магнитные и электромагнитные поля (ЭМП)**

- Компания Philips Royal Electronics изготавливает и распространяет широкий ассортимент потребительской продукции, которая, как и всякий электронный прибор, может излучать и принимать электромагнитные сигналы.
- Одним из основных принципов бизнес политики компании Philips является принятие всех мер по защите здоровья и безопасности пользователей ее продукции в соответствии со всеми применимыми требованиями законодательства, а также соблюдение стандартов ЭМП, существующих на момент изготовления продукции.
- Компания Philips считает своим долгом разрабатывать, выпускать и предлагать потребителю продукцию, безвредную для здоровья.
- Компания Philips заявляет, что при условии использования продукции по назначению она не причинит вреда, что подтверждается имеющимися сегодня научными данными.
- Компания Philips активно участвует в разработке стандартов ЭМП и стандартов по технике безопасности, что позволяет компании Philips внедрять в продукцию будущие стандарты уже на ранних этапах их разработки.

Download from Www.Somanuals.com. All Manuals Search And Download.

# **Введение**

Спасибо за покупку этого телевизора. Даное руководство поможет вам установить и пользоваться вашим телевизором. Мы советуем внимательно прочитать его.

# **Содержание**

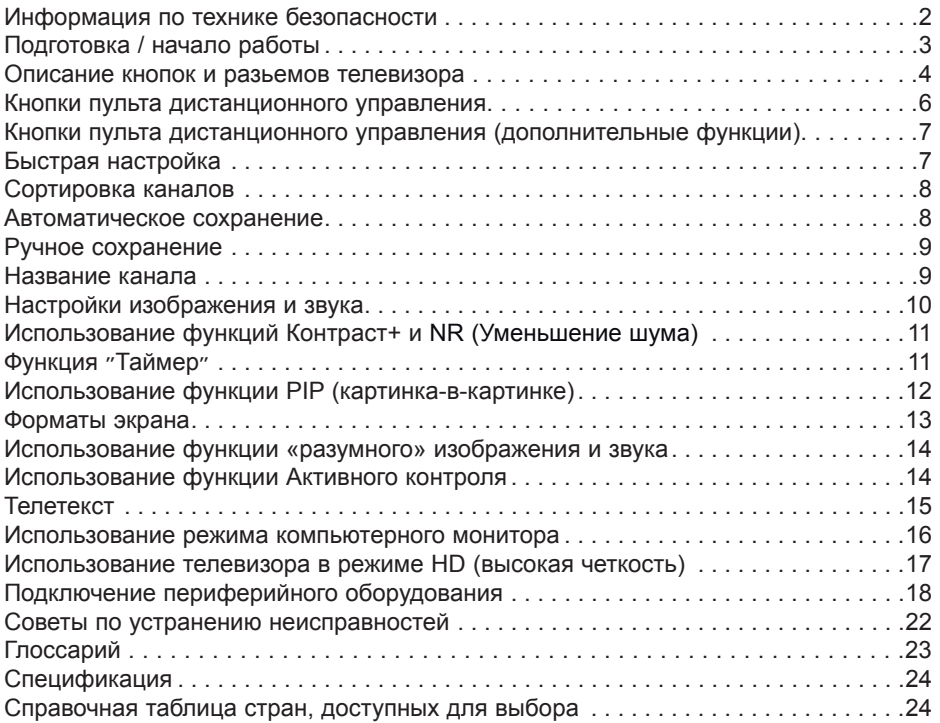

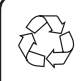

# **Повторное использование**

Упаковка этого продукта предназначена для повторного использования. Обратитесь к местным властям для правильной утилизации.

# **Использование вашего старого продукта**

Ваш продукт сконструирован и изготовлен из высококачественных материалов и составных элементов, которые могут быть использованы повторно. Если на продукте находиться символ-обозначение с изображением кмуссорного контейнера на калесах, это обозначает, что продукт подподает под Европейскую директиву 2002/976/ЕС. Узнайте всю информацию о местных условиях по сбору электропродуктов и электроники. Соблюдайте местные правила и не выбрасывайте старые продукты с обычным домашним мусором. Правильная утилизация вашего продукта поможет избежать негативных последствий для окружающей среды и для здоровья человека.

# **Информация по технике безопасности**

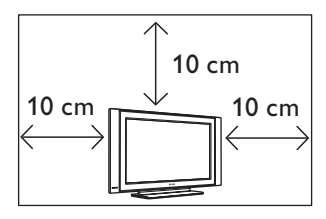

Оставьте как минимум по10 см свободного места с каждой стороны телевизора, чтобы обеспечить надлежащую вентиляцию. Установите телевизор на устойчивой и плоской поверхности. Никогда не закрывайте вентиляционные отверстия телевизора тряпками или другими материалами. Не вставляйте ничего в вентиляционные отверстия. Если в эти отверстия вставлены металлические или легковоспламеняющиеся предметы, это может привести к пожару или короткому замыканию.

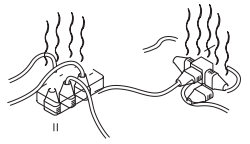

Не подключайте очень много оборудования к одной разетке, поскольку это может вызвать чрезмерную загрузку и привести к пожару или к короткому замыканию.

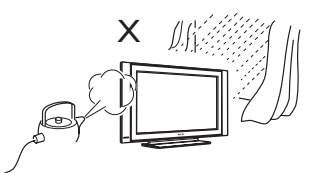

Чтобы предупредитьвозникновение пожара или короткого замыкания, не подвергайте телевизор воздействию дождя или сырости. дождя или сырости.

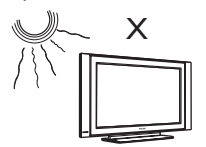

Не размещайте телевизор под прямыми солнечными лучами или в жаркой среде. Не ставьте на телевизор вазу с водой.

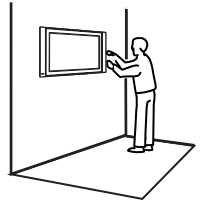

Установка телевизора на стену должна производиться квалифицированным специалистом. Неправильная или неточная установка может повредить телевизор.

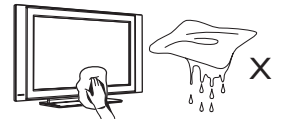

Осторожно протирайте поверхность экрана с помощью гигроскопической ваты или других мягких материалов, например, замши. Не пользуйтесь слишком мокрой тряпкой, с которой капает вода. Для чистки телевизора не пользуйтесь ацетоном, толуолом или алкоголем. Для безопасности выньте электрический провод из розетки.

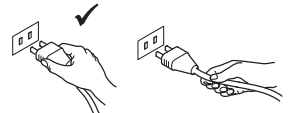

Берите электрический провод за вилку. Не тяните за электрический провод. Не пользуйтесь плохими розетками. Вставляйте вилку в розетку полностью. Небрежное подключение может вызвать дуговой разряд, что может привести к пожару.

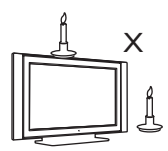

Не размещайте на телевизоре и вблизи него никаких открытых источников пламени (например, горящие свечи).

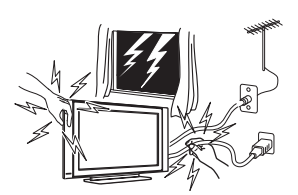

В целях безопасности не дотрагивайтесь до частей телевизора, электрического кабеля или до антенны во время грозы.

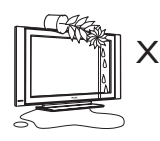

Не ставьте на телевизор вазу заполненную водой. Вода, попадая на телевизор, может привести к короткому замыканию. Если на телевизор попала вода, не включайте его. Его необходимо немедленно показать квалифицированному специалисту.

# **Подготовка / начало работы**

# **1 Установка телевизора**

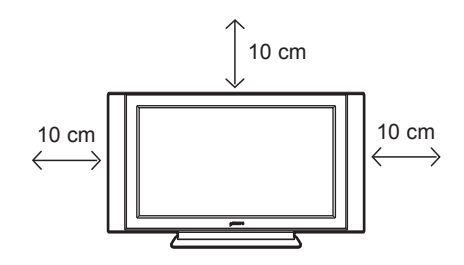

 1 Размещение телевизора Поставьте Ваш телевизор на прочнуюустойчивую поверхность, оставляя по 10 см с каждой стороны телевизора.

**3 Использование пульта дистанционного управления**

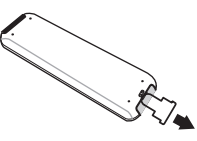

 Для работы дистанционного управления удалите из батарейки пластиковый лист изоляции.

# **4 Включение телевизора**

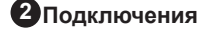

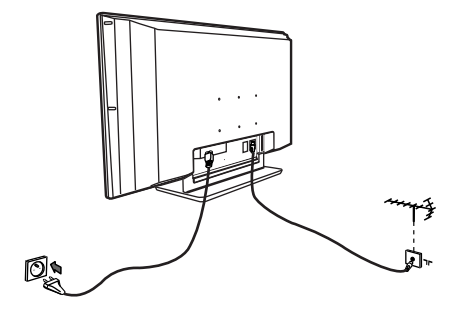

- AFNI I ē – .
- Вставьте антенну в 75  $\Omega$   $\neg$  в специальное гнездо внизу телевизора.
- Вставить вилку электрического провода в розетку ( 220-240 В 50/60 Гц ).
- Убедитесь, что кабель питания полностью вставлен в разъем питания телевизора и настенную розетку.

### **Предупреждение!**

 Если телевизор устанавливается на шарнирной основе или шарнирном кронштейне, не допускайте натяжения кабеля питания при повороте телевизора. Из-за натяжения кабеля питания могут ослабнуть соединения. Это может вызвать возникновение электродуги и возгорание.

- Для включения телевизора нажмите на кнопку **питания (POWER)**. Загорится зеленый индикатор и включится экран.
- Если телевизор остается в режиме ожидания ( красная лампочка ), нажмите на клавишу **ПРОГРАММА +/–** на клавиатуре или **Р –/+** на пульте дистанционного управления.

# **Описание кнопок и разьемов телевизора**

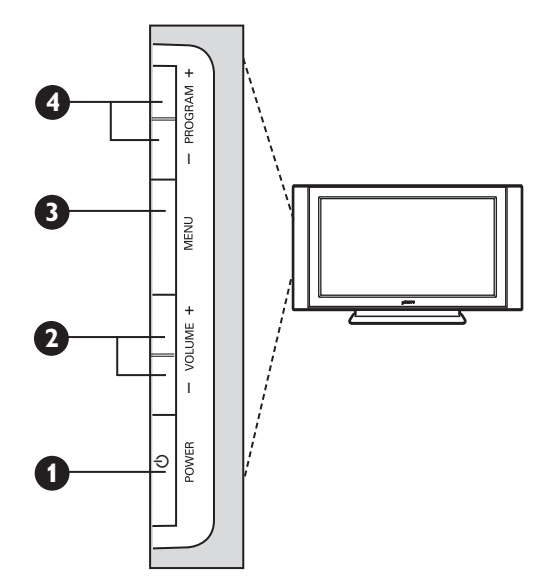

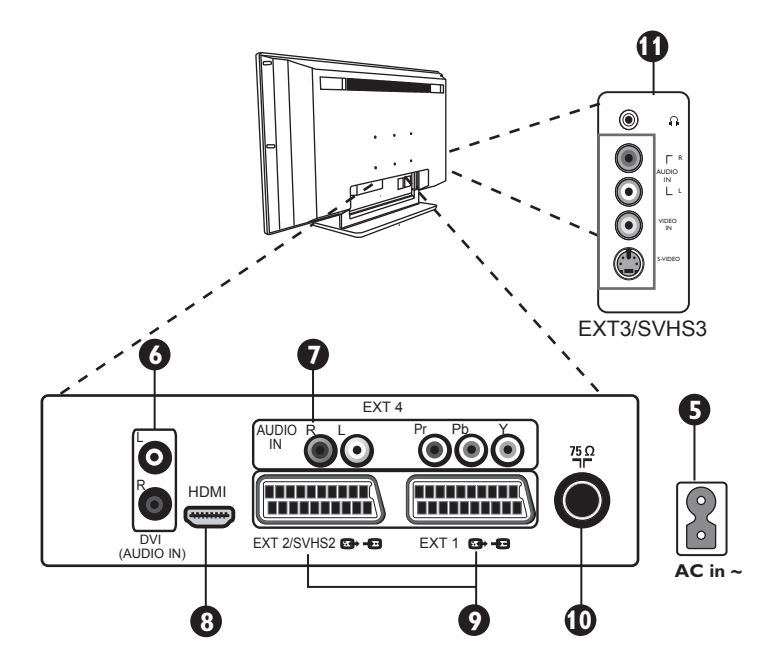

Download from Www.Somanuals.com. All Manuals Search And Download.

# **Описание кнопок и разьемов телевизора**

**1 ПИТАНИЕ (POWER)** . **:** для включения или выключения телевизора. **Примечание** : Электропитание остается, даже когда кнопка Питания выключена.

**2 ГРОМКОСТЬ (VOLUME) –/+** : для регулирования уровня звука.

**3 МЕНЮ (MENU) :** для вызова и закрытия меню. Клавиши PROGRAM –/+ могут быть использованы для выбора пункта меню, а клавиши VOLUME –/+ для введения и регулирования величин выбранного пункта меню.

**4 РОГРАММА (PROGRAM) –/+ :** для выбора программы.

**5 Гнездо питания (POWER ) :** Вставить вилку в розетку.

**6 DVI аудио вход :** для соединения оборудования HD (высокой четкости) или компьютера с выходом DVI.

**7 Входы видео компонент/Аудио входы** (**EXT 4) :** для подключения устройств, таких как, DVD, декодера телевизионных каналов, у которых есть несколько гнезд. Подключить аудио входы телевизора к выходам устройства с помощью входов видео-компонент.

- **8** Гнезда **HDMI :** для подключения декодеров телеканалов, DVD плеера/рекордера, приемника/оборудования, работающего в режиме высокой четкости или персонального компьютера.
- **9** Гнезда **ЕХТ1 и ЕХТ2/SVHS2 :** подключаются к оборудованию подобно DVD плееру/ рекордеру, видеомагнитофону, декодеру со скарт-соединением.

 Важно: для того, чтобы подсоединить коробку декодера, используйте только скарт EXT 1.

**10** Розетка **телеантенны :** Вставить телеантенну в 75  $\Omega$   $\neg$  розетку для антенны.

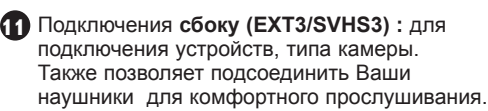

# **Клавиши пульта дистанционного управления**

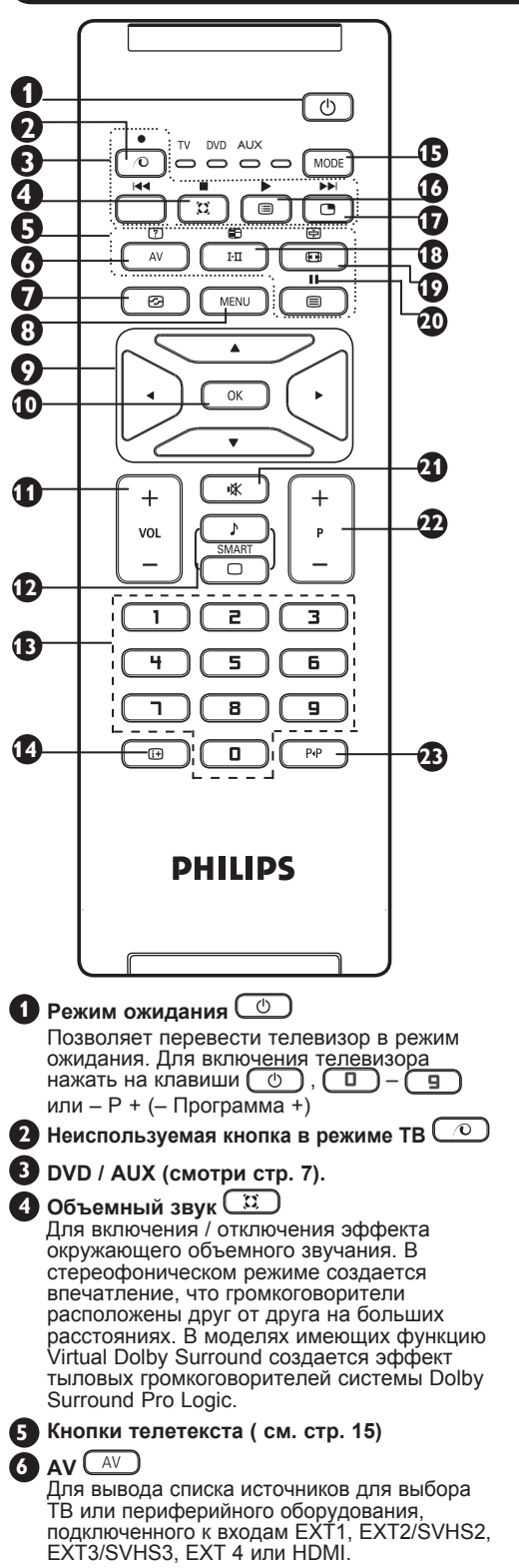

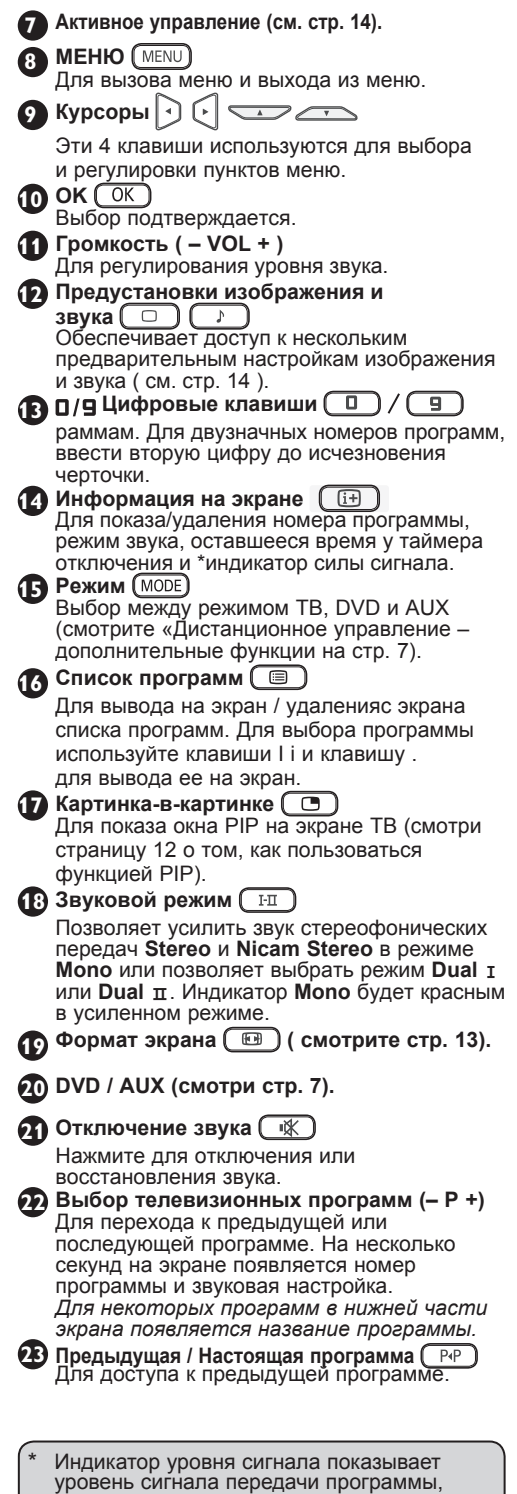

которую Вы смотрите.

# Кнопки пульта дистанционного управления (дополнительные функции)

Дистанционное управление также позволяет вам управлять основными функциями некоторых DVD-моделей фирмы Филипс.

# ПРИМЕЧАНИЕ: ФУНКЦИИ НЕ СУЩЕСТВУЮТ В DVD-R ФИЛМЫ ФИЛИПС.

Нажмите на MODE, чтобы выбрать нужный режим: DVD или AUX.

Индикатор дистанционного управления зажигается, чтобы показать выбранный режим. Он автоматически выключается после 20 секунд в режиме ожидания. Режим автоматически возвращается в режим ТВ.

Следующие кнопки работают в зависимости от оборудования:

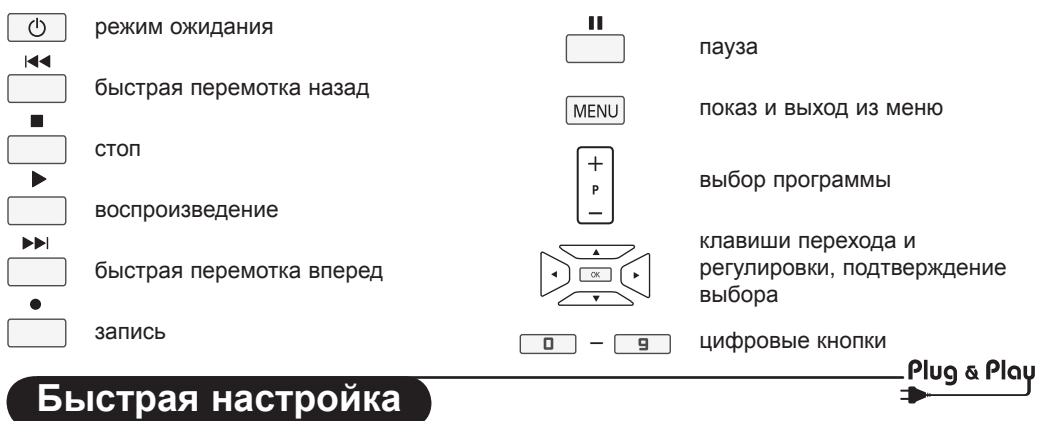

При первом включении телевизора на экране появляется меню. Вам будет предложено выбрать страну, а также язык меню.

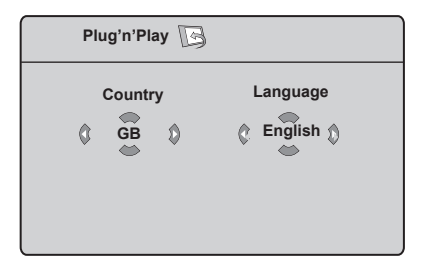

# **ПРИМЕЧАНИЕЕ**

Если меню не появилось, выполните установку каналов методом автонастройки

(см. стр. 8). Если меню появилось, выполните следующие шаги

1 Используйте кнопки ▲ ▼ на пульте управления, чтоб выбрать вашу страну. Если в списке нет вашей страны, выберите

"... ". Смотрите справочную таблицу стран, доступных для выбора, на странице 24.

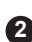

• Используйте кнопку ► для перехода к языковому режиму и выберите Ваш ЯЗЫК С ПОМОЩЬЮ КНОПОК ▲ ▼.

В Используйте кнопку ►, чтоб начать поиск

Важно: Для выхода или прерывания поиска до его завершения, нажмите кнопку. Если вы прервали поиск во время автоматического сохранения, не все каналы будут сохранены. Для того, чтобы автоматически сохранить все каналы, вам необходимо призвести повторный поиск.

### **ЗАМЕЧАНИЕ** Автоматическая Система Настройки (ATS) каналов

Если передающая станция или кабельная сеть передают сигнал автоматической сортировки, тогда каналы будут правильно пронумерованы. На этом настройка заканчивается. В противном случае вы должны использовать меню Сортировка для исправления нумерации каналов.

Автоматическая установка каналов (ACI) Если обнаружена кабельная система или телевизионный канал, который передает ACI, появляется список каналов. Без сигнала ACI каналы нумеруются по выбранному языку и стране. Вы можете использовать меню Сортировка для перенумерации каналов. Некоторые передатчики и кабельные сети передают свои собственные параметры сортировки (область, язык, и т.д.). В таком случае укажите свой выбор с помощью кнопок ▲ ▼ и подтвердите его с помощью кнопки ►.

#### **Сортировка каналов**  $\bigcap$  Нажмите на кнопку  $\left(\frac{\text{MENU}}{\text{NENU}}\right)$  На экране **4** Выберите номер канала, который вы появится индикация **Меню ТВ**. хотите двигать кнопками ▲ ▼ и нажмите на ► / <u>ОК</u> для входя в режим **Меню ТВ**  $\boxtimes$ сортировки (Стрелка сейчас указывает налево). **Язык** Æ • **0 5** Используйте кнопки  $\bullet$   $\bullet$  для присвоения **Установить Страна** Æ • **1** Æ • **2** каналу нового номера и подтвердите Æ • **3**  $\hat{v}$ **Руч. Настр** кнопкой  $\triangleleft / \sqrt{\frac{OK}{CK}}$  (Стрелка указывает **Сортировка** Æ • **4** Æ • **5** направо и сортировка закончена). **Имя 6** Повторите шаги **4** и **5** столько раз, **2** При помощи клавиши ▼ выберите меню сколько имеется каналов, номера **Установить** и клавишей  $\blacktriangleright$  / СК которых вам необходимо изменить. ввойдите в меню **Установить**. **7** Для возвращения к предыдущему меню нажмите на клавишу **[MENU] 3** При помощи клавиши ▼ выберите **Сортировка** и используя  $\blacktriangleright$  / [ OK  $8$  Для выхода нажмите на  $\boxed{1}$ . ввойдите в режим сортировки. **Автоматическое сохранение**  $\bullet$  Нажмите на кнопку  $(\text{MENU})$ **4** Используя ▼ выберите **Страна**, а затем при помощи < > выберите страну. **2** При помощи клавиши • выберите **5** С помощью • выберите **Автонастройка**, **Установить** и клавишей  $\blacktriangleright$  /  $\boxed{0K}$ а затем используя ► / [OK ] запустите ввойдите в меню **Установить** автоматический поиск каналов. Сохранятся (**Язык** выделен). все имеющиеся телевизионные каналы. Эта  $\sqrt{2}$ процедура занимает несколько минут. На **Установить** дисплее виден процесс поиска и количество найденных программ. **Язык 6** После завершения поиска, нажмите на  $\boxed{1+}$ **Установить** для выхода из меню.  $\alpha$ **Search**  $\theta$ **Автонaстpoйka Руч. Настр Важно:** Для выхода из меню или **Сортировка** прерывания поиска во время **Имя** работы нажмите кнопку  $\left[\begin{matrix}\boxed{11}\end{matrix}\right]$ . Если вы прервали поиск АО время **3** Перед тем как автоматически сохранить автоматического сохранения, то не все каналы, выберите с помощью клавиш  $\blacktriangleleft$   $\blacktriangleright$ каналы будут сохранены. Для того, чтобы \***Язык**. автоматически сохранить все каналы вам надо сделать повторный поиск. **\* Выбор языка** Если вы по ошибке выбрали язык и не – несколько раз нажмите на  $\bullet$  так, чтобы понимаете на этом языке процедуру установки, **ЧЕТВЕРТЫЙ** пункт телевизионного меню был то выполните следующие шаги, чтобы вернуться выделен. назад к предпочтительному для вас языку: – нажмите на ► /  $\left(\begin{array}{c} \text{OK} \end{array}\right)$ для входа из меню – нажмите на  $\left(\overline{u}\right)$  для выхода из данного **Установить**. меню.

– нажмите на ∢ ► для выбора предпочитаемого вами языка (меню появится на выбранном языке). Вы можете установить телеканалы автоматически.

– нажмите на <sup>(МЕNU)</sup> для входа в телевизионное меню.

# **Ручное сохранение**

 Это меню позволяет вводить в память по одной программе.

**1** Нажмите на кнопку  $\sqrt{\text{MENU}}$ .

**2** При помощи клавиши • выберите **Установить** и клавишей  $\blacktriangleright$  /  $\circledcirc$  K ввойдите в меню **Установить**.

**3** При помощи клавиши • выберите Руч. Настр и используя  $\blacktriangleright$  / **ОК** ввойдите в режим ручной сортировки.

**4** При помощи кнопок **A v** выбрать пункты для регулирования или активирования в меню Ручная Сортировка.

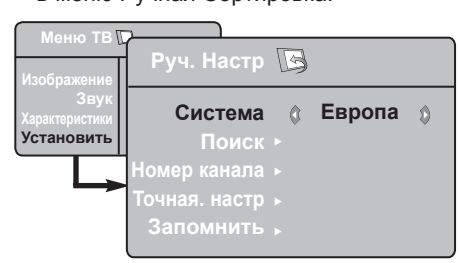

**5 Система** : Используя **4 F** выберите **Европа** (автоматическое обнаружение\*), **Франция** (стандарт LL'), **Соединенное Королевство** (стандарт I), **Западная Европа** (стандарт BG) или **Восточная Европа** (стандарт DK).

\* Кроме Франции (стандарт LL'), где необходимо выбрать опцию **Франция**.

# **6 Поиск** :

Нажмите на кнопку ► / ОК Поиск начнется. После обнаружения какого-либо канала поиск прекращается и появляется индикация имени (если таковое имеется). Переходите к следующему этапу. Если вы знаете частоту желаемого канала, наберите ее непосредственно с помощью кнопок  $\begin{pmatrix} 0 \end{pmatrix} - \begin{pmatrix} 9 \end{pmatrix}$ .

# **7 Номер канала** :

 Введите номер, который вы желаете присвоить каналу , с помощью

 $\left(\begin{array}{c} \square \end{array}\right) - \left(\begin{array}{c} \square \end{array}\right)$ или  $\blacktriangleleft$   $\blacktriangleright$ .

# **8 Точная. настр** :

 если качество приема неудовлетворительно, настройте его с помощью кнопок ( ►.

# **9 Запомнить** :

 Чтобы убедиться, что изменение сохранено нажмите кнопку • Сейчас канал сохранен.

**10** Для всех каналов, которые будут

сохранены, повторите шаги **6** – **9** .

**11** Для возвращения к предыдущему меню нажмите на клавишу  $(\overline{\text{MENU}})$ .

 $\bigcirc$  Для выхода нажмите на  $\bigcirc$   $\overline{F}$ .

# **Название канала**

Если нужно, то можно дать имя телеканалу.

- $\bigcup$  Нажмите на кнопку  $\big(\overline{\text{MENU}}\big)$
- **2** При помощи клавиши выберите **Установить** и клавишей ► войдите в меню **Установить**.

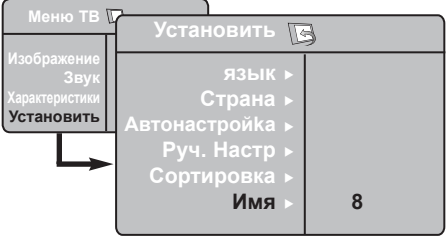

- **3** При помощи клавиши выберите Имя и используя  $\blacktriangleright$  /  $\overline{\text{OK}}$  ввойдите в режим имени.
- **4** При помощи **д** ▼ выберите канал, который вы хотите назвать и при помощи кнопки  $\blacktriangleright$  /  $\boxed{\text{OK}}$  войдите в режим имени.
- **5** При помощи **A v** выберите буквы (максимум 5 букв), используя < двигайтесь по экрану для имени.

**6** Нажмите  $\bullet$   $\swarrow$   $\sqrt{\text{OK}}$  до тех пор, пока в верхнем правом угле экрана не появится имя.

**Для выхода нажмите на <b>F** 

# **Настройки изображения и звука**

 $1$  Нажмите на кнопку  $(\overline{\text{MENU}})$ 

**2** При помощи кнопок **A v** выберите **Изображение** или **Звук**.

**3** При помощи кнопок  $\leftarrow$   $\leftarrow$  /  $\left(\frac{OK}{A}\right)$  войдите в меню **Изображение** или **Звук**.

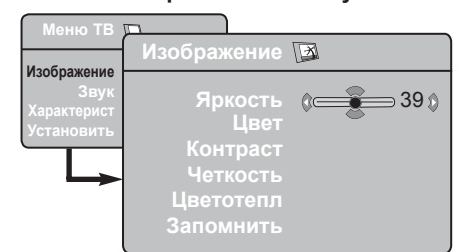

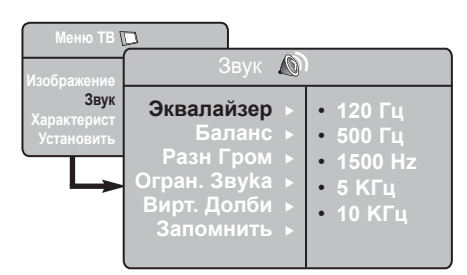

**4** При помощи <sub>▲</sub> ▼ выберите установки Изображение или Звук и используя < ► отрегулируйте их.

- **5** При помощи кнопок **A v** выберите **Запомнить**.
- **6** Чтобы убедиться, что изменение сохранено нажмите кнопку > Сейчас канал сохранен.

**7** Для возвращения к предыдущему меню нажмите на клавишу  $\sqrt{\text{MENU}}$ 

 $\bullet$  Для выхода из меню нажмите на  $\left(\begin{array}{c} \text{if } \\ \text{if } \end{array}\right)$ .

# **Описание настроек Изображения**

**Яркость** : регулирует яркость изображения. **Цвет** : регулирует насыщенность цвета.

**Контраст** : регулирует соотношение между светлыми и темными тонами.

**Четкость** : регулирует четкость изображения.

**Температура цвета :** регулирует цветовую передачу :

**Прохладный** (голубее), Нормальный (сбалансированный) или Теплый (краснее).

**Запомнить** : служит для сохранения в памяти настроек изображения.

# **Описание настроек Звука**

**Эквалайзер** : настройка тембра звука ( от баса: 120 Гц до высоких : 10 Гц).

**Баланс** : служит для настройки баланса звука между левым и правым динамиками.

**Разн Γром** : позволяет скомпенсировать различия в громкости между разными каналами или звуковыми сигналами, поступающими с разных внешних устройств ЕХТ. **Примечание** : Программы 0 – 40 имеют индивидуальную установку громкости, а программа 41 и выше обладают общими установками.

**Oгpaн. звyкa** (Автоматический регулятор громкости) :

функция автоматической регулировки громкости, позволяющая подавлять внезапное увеличениегромкости, особенно при смене каналов или трансляции рекламы.

**Βирт. Долби** : Для включения / отключения эффекта окружающего объемного звучания. *Вы также можете перейти к этим настройкам с помощью кнопок.*  $\boxed{\mathbb{C}}$ 

**Запомнить** : служит для сохранения в памяти настройки звука.

# **Использование функций Контраст+ и NR (Уменьшение шума)**

- $\blacksquare$  Нажмите на кнопку  $\boxed{\text{MENU}}$
- **2** При помощи клавиши выберите **Характерист.** и клавишей  $\triangleright$  /  $\sqrt{0K}$ войдите в меню **Χaрaκтерист.**
- **3** Для выбора **Контраст+** или **NR** (Уменьшение шума) пользуйтесь клавишами ▲ ▼. а опцию **On** (Вкл) или **Off** (Выкл) выберите кнопками < ►
- **4** Для возвращения к предыдущему меню нажмите на клавишу  $\sqrt{\text{MENU}}$ .

**5** Для выхода из меню нажмите на  $(\text{H})$ .

# **Определение установочных данных функции**

### **Контраст+** :

- оптимизация общего контраста изображения для улучшения просмотра изображения.
- для активации функции выбрать опцию **On** (Вкл).

**NR** (Уменьшение шума) :

- улучшает изображение «с шумом» (маленькие точки на картине), которое появляется из-за слабой передачи сигнала.
- выбрать **On** (Вкл) для запуска функции.

# **״Таймер״ Функция**

Это меню позволяет использовать телевизор в качестве будильника.

**1** Нажмите кнопку [ MENU

**2** При помощи клавиши • выберите **Характерист.** и клавишей  $\blacktriangleright$  /  $\boxed{\text{OK}}$ войдите в меню **Таймер.**

**3** Используйте ▲ ▼ для доступа к установкам и  $\blacktriangleleft$ ,  $\blacktriangleright$ ,  $\blacktriangleleft$ ,  $\blacktriangleright$  или $\boxed{ \square }$ для выбора и регулирования установки

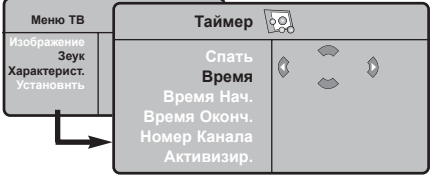

**Спать:** служит для выбора периода времени, по истечени которого телевизор автоматически переходит в режим ожидания.

**Время:** введите текущее время. **Примечание:** время обновляется автоматически после включения сетевым выключателем посредством телетекста программы 1. Если режим телетекста в этом канале не установлен, точное время выставляться не будет.

**Время нач.:** введите время начала.

**Время оконч:** введите время перехода в режим ожидания.

**Номер канала:** ввеите номер канла, который вы желаете использовать в качестве будильника.

**Активизир.:** вы можете установить:

- Однократно для однократного включения будильника,
- Ежедневно для ежедневного включения будильика,
- Откл. для отключения будильника.
- **4** Нажмите на ь для перевода телевизора в режим ожидания. Он включится автоматически в запрограммированное время.

Если вы оставите телевизор включенным, онпросто переключится на другую программу в установленное время (и перейдет в режим ожидания при наступлении времени, указанного в строке **Время оконч.**

# Использование функции PIP (картинка-в-картинке)

Функция РІР (картинка-в-картинке) позволяет вам вызвать PIP-экран ПК (персонального компьютера) или HD-оборудования, во время просмотра ТВ программы.

# **ВАЖНО**

Для вызова PIP-экрана компьютера нужно осуществить следующее:

Вход НDMI ДОЛЖЕН быть подключен к выходу DVI компьютера. Используйте переходный кабель от HDMI к DVI.

Для вызова PIP-экрана HD-оборудовании нужно осуществить следующее:

Вход НОМІ ДОЛЖЕН быть подключен к **ВЫХОДУ НDMI НD-оборудования.** 

### Вход в PIP-экран через меню PIP

- Для показа основного меню нажмите  $Ha$   $(MENU)$ .
- При помощи кнопки ▲ выберите Характерист., а клавишей ► / Сок войдите в меню Характерист.
- Используя клавиши выберите PIP.

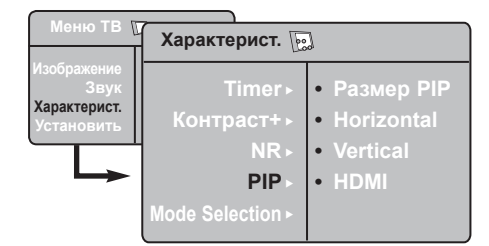

• Используя клавишу > key to enter PIP menu.

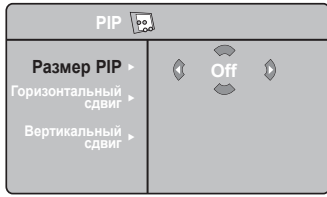

- **6** Для выбора элементов меню PIP пользуйтесь ▲ ▼.
- **6** Пользуйтесь клавишами < ▶ ▲ ▼ для выбора элементов меню PIP, для изменений их значений или опций.
- **Для выхода из PIP-экрана выберите** размер PIP, а затем выберите Off (Выкл).

### **Определения элементов PIP**

- Размер PIP : Для выбора размера PIP (Выкл., маленький, средний, большой и поперечный)
- Горизонтальный сдвиг: Сдвинуть PIP-экран горизонтально слева направо и наоборот.
- Вертикальный сдвиг : Сдвинуть PIP-экран вертикально сверху вниз и наоборот.

### Вход в PIP-экран через меню PIP

Примечание: Это возможно, когда обнаружен РІР-сигнал.

- $\bigcirc$  Нажмите кнопку на  $\bigcirc$  пульте управления для отображения PIPэкрана. На экране телевизора появится небольшой РІР-экран.
- $\bigcirc$  Нажав на  $\bigcirc$  второй раз вы измените маленький PIP-экран на средний PIPэкран.
- Нажав на  $\boxed{ }$  третий раз вы измените средний размер PIP-экрана на большой размер.
- $\bigcirc$  Нажав на  $\bigcirc$  четвертый раз вы измените большой размер PIP-экрана на поперечный экран (на одной стороне PIP-экран, а на другой - PIP-экран).
- $\Theta$  Нажав на  $\boxed{\text{C}}$  пятый раз вы выйдите из режима PIP-экрана.

# **Форматы экрана**

Изображение, которое вы получаете, может быть передано в формате 16:9 (широкий экран) или 4:3 (традиционный экран). При изображении 4:3 на экране иногда бывают черные полосы на левой и правой стороне экрана. Эта функция позволяет вам оптимизировать изображение на экране.

# **Если ваш телевизор обладает экраном 16:9**

Нажмите на клавишу **( на от** (или < > ) для выбора различных режимов. Этот телевизор также оборудован системой автоматического переключения, которая выбирает правильный формат для экрана, расшифровывая специфические сигналы, которые передаются с программами.

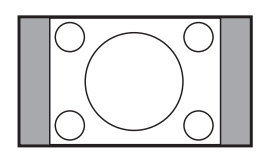

# **4:3**

Изображение воспроизведено в формате 4:3 и черная полоса появляется с каждой стороны изображения.

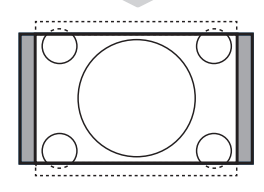

# **Увеличенние 14:9**

Изображение увеличено до формата 14:9, тонкая черная полоса остается по обе стороны изображения.

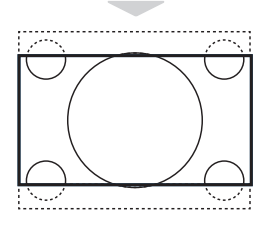

# **Увеличение 16:9**

Изображение увеличено до формата 16:9. Этот режим рекомендуется для получения изображения с с черными полосами снизу и сверху ( формат «почтовый ящик»).

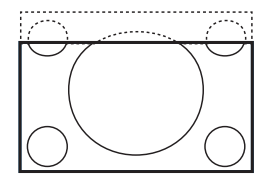

### **Увел. Cубтитр**

Этот режим позволяет вывести изображение 4:3 на весь экран, вместе с субтитрами.

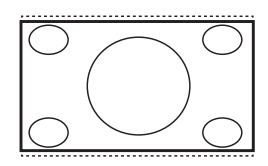

### **Супер.Ш**

Этот режим позволяет вывести изображение 4:3 на весь экран, расширяя его с обеих сторон.

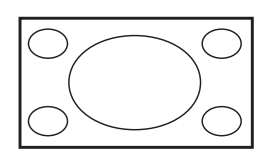

### **Широкоэкранный**

Этот режим позволяет восстановить нормальные пропорции изображений, транслируемых в формате 16:9. *Примечание: Если ваше изображение находится в формате 4:3, то оно будет расширено в горизонтальной плоскости.*

# **Использование функции «разумного» изображения и звука**

Функция «**разумного звука**» предоставляет вам возможность выбрать 4 установки звука, а именно: **Kино, Музыка, Peчь** и .**Пepcoнaл**. Нажимая несколько раз на выберите нужный вам режим.

Нажимая несколько раз на  $\Box$  выберите нужный вам режим изображения.

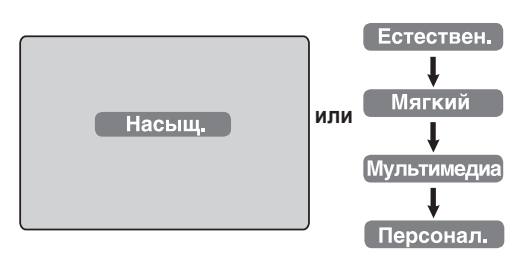

Функция «**разумного звука** » предоставляет вам возможность выбрать 4 установки звука, а именно: **Kино, Музыка, Peчь** и **Πepcoнaл**.

Нажимая несколько раз на, выберите нужный вам режим.

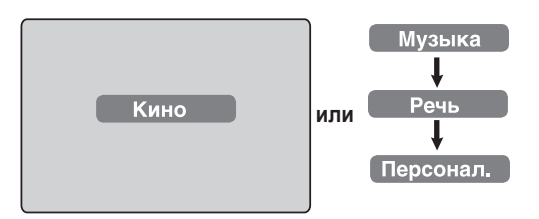

### **Определение установок «разумного**

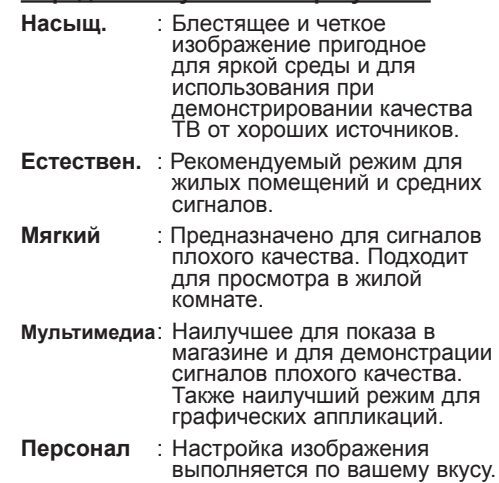

### **Определение установок «разумного звука»**

- **Kино** : Подчеркивает торжественность происходящего (подъем верхних звуковых частот и баса)
- **Музыка** : Подчеркивает низкие тона (басовые частоты).
- **Peчь** : Подчеркивает высокий тон (высокие частоты).
- **пepcoнaл**: Настройка звука выполняется по вашему вкусу.

**ПРИМЕЧАНИЕ** : **Индивидуальная** установка устанавливается при использовании меню Изображение/Звук в главном меню. Только эта настройка из настроек Разумного Изображения/Звука может быть измененна. Все остальные настройки устанавливаются на заводе-изготовителе.или

# **Использование функции Активного контроля**

Функция Активного контроля автоматически регулирует настройки картинки так, чтобы ее качество не зависело от условий сигнала.

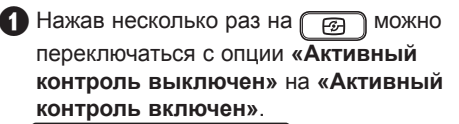

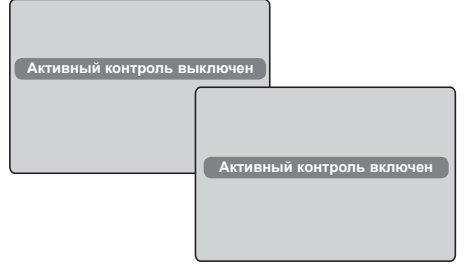

- **•** SДля запуска функции Активного контроля выберите **«Активный контроль включен»**
- В Для отключения функции Активного контроля выбрать **«Активный контроль выключен»**.

# **Телетекст**

Телетекст представляет собой систему распространения информации, передаваемой по некоторым каналам, которую можно читать как газету. В этой системе предусмотрена также функция субтитров для людей, имеющих дефекты слуха или не знающих языка, на котором ведется передача (кабельные сети, каналы системы спутникого телевещания и т.д.).

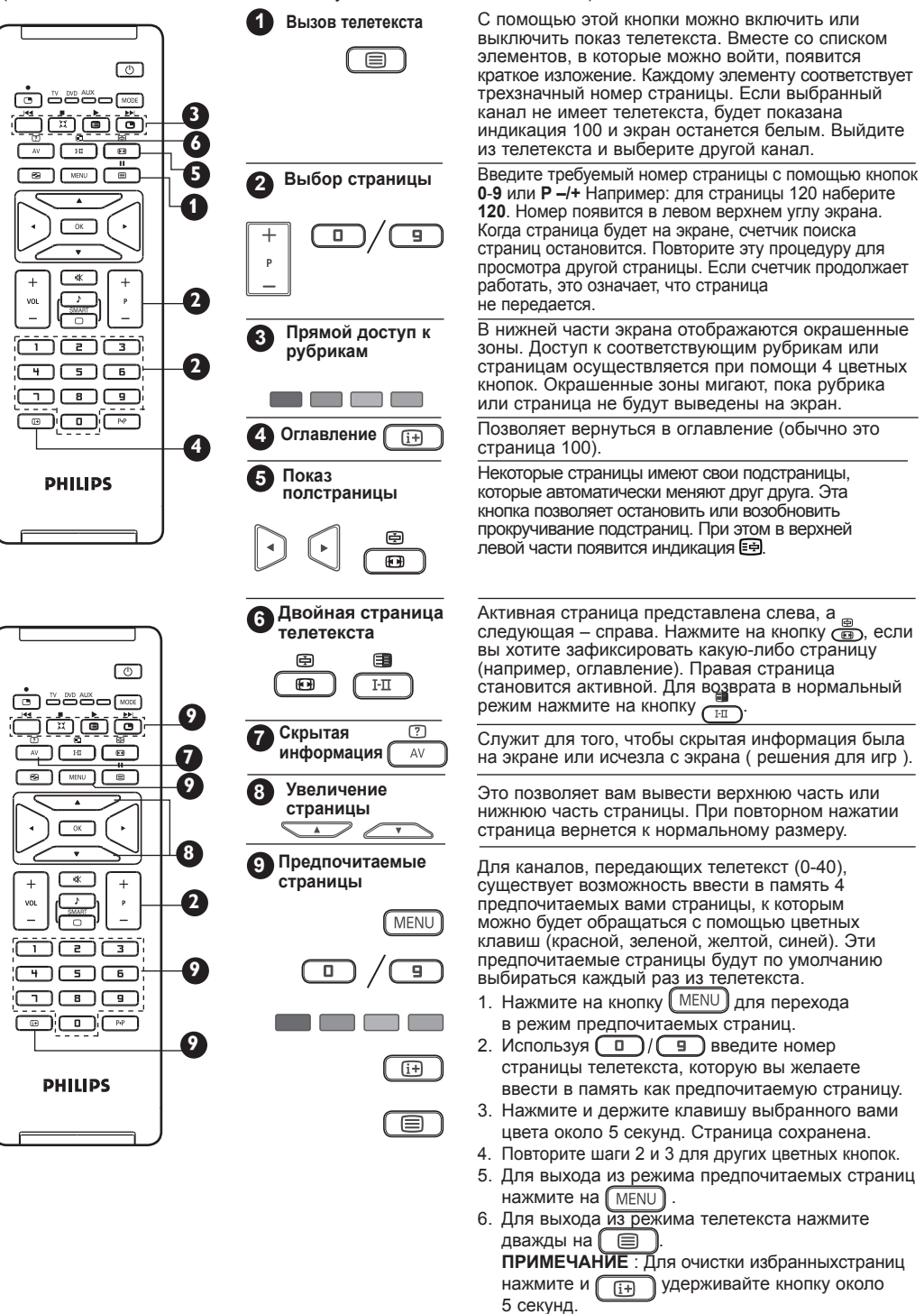

**15**

# Использование режима компьютерного монитора

Ваш телевизор используется в качестве компьютерного монитора.

# **BAKHO**

Для работы телевизора в качестве компьютерного монитора должны быть выполнены следующие шаги:

Вход НDМІ ДОЛЖЕН быть подключен к выходу DVI компьютера. Для подключения пользуйтесь переходным кабелем от HDMI к DVI.

2 Для получения Списка Источников нажмите на и кнопкой I і выберите **HDMI** 

 $\bullet$  При помощи  $\triangleright$  /  $\circ$  переключитесь на выбранный источник.

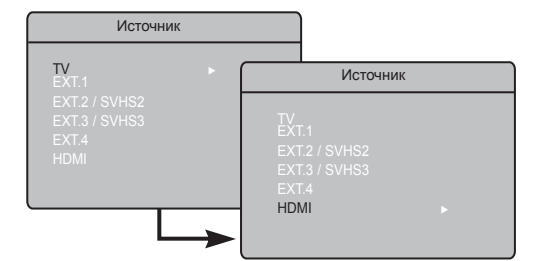

# Использование меню ПК

- $\bigcap$  Нажмите кнопку  $\left(\begin{smallmatrix} \text{MENU} \end{smallmatrix}\right)$ для вывода меню ПК.
- 2 Используйте ▲ ▼ для доступа к установкам и « » для выбора и регулирования установки (установки автоматически сохраняются):

# Описание установок Изображения

# Яркость / Контраст:

- Регулировка яркости и контраста.

# Цвет:

– Изменение оттенков цвета: Холодный (с голубым оттенком), Нормальный (сбалансированный) или Теплый (с красным оттенком).

# Выбор аудио:

- Выбор звука воспроизводимого в ТВ (ПК или ТВ).

# Описание фунций

### Формат:

Выбрать между полноекранним изображением и естественным форматом экрана ПК.

### PIP (картинка-в картинке):

Показывает PIP-экран для просмотра ТВ программ одновременно.

# **Использование PIP функции**

Функция PIP (картинка-в-картинке) позволяет вам вызвать PIP-экран ТВ программы, когда вы в ПК режиме.

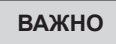

Для вызова PIP-экрана ТВ программы нужно осуществить следующее:

Вход НРМІ-1 или НРМІ-2 ДОЛЖЕН быть подключен к выходу DVI компьютера. Для подключения пользуйтесь переходным кабелем от HDMI к DVI.

Элементы меню PIP: Размер PIP, Горизонтальный и вертикальные сдвиги работают абсолютно также как и при вызове PIP-экрана в режиме ТВ.

Для описания элементов меню PIP и его работы обратитесь к разделу «Использование функции PIP (картинка-вкартинке)» на странице 12.

# Поддерживаемые резолюции ПК

640 x 480, 60 Hz 1024 x 768, 60 Hz 640 x 480, 67 Hz 1024 x 768, 70 Hz 1024 x 768, 75 Hz 640 x 480, 72 Hz 640 x 480, 75 Hz 800 x 600, 56 Hz 800 x 600, 60 Hz 800 x 600, 72 Hz 800 x 600, 75 Hz

# Использование телевизора в режиме HD (высокая четкость)

# Режим HD

Режим HD (высокой четкости) позволяет вам иметь более яркое и четкое изображение при использовании приемника/оборудования HD, которое позволяет передавать программы высокой четкости

# **BAXHO**

# Для работы ТВ в режиме HD должны быть сделаны следующие шаги:

Вход НDМІ ДОЛЖЕН быть подключен

к HDMI/DVI выходу на приемнике/ оборудовании HD. Если подключен DVI, то используйте адаптер HDSMI в DVI. Для более подробной информации смотрите Руководство по подключению.

• Для получения Списка Источников нажмите на  $\sqrt{4V}$  и клавишей  $\blacktriangle \blacktriangledown$ выберите **HDMI**.

 $\bigodot$  При помощи  $\blacktriangleright$  /  $\bigodot$  переключитесь на выбранный источник.

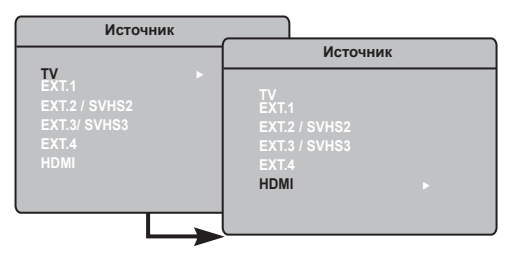

### Использование меню HD

 $\bigcap$  Для показа меню HD нажмите на  $\bigcap$  MENU).

• При помощи ▲ ▼ войдите в установки и кнопкой  $\leftarrow$  /  $\left(\begin{array}{c} 0K \end{array}\right)$  выберите или измените установки.

# **Меню установки HD**

ПРМЕЧАНИЕ: Вы не можете войти в Установить в меню HD. В меню HD **HET** функции Установить.

### Установки изображения и звука в режиме HD

F-Функции установки изображения и звука в режиме HD аналогичны установкам изображения и звука в режиме ТВ и работают абсолютно также как настройки изображения и звука в режиме ТВ (смотрите стр. 10).

### **Функции в режиме HD**

Таймер: Функции таймера отключения и таймера аналогичны функция таймера отключения и таймера на телевизоре и работают точно так же (см. стр. 11).

**PIP:** Отображение экрана PIP для ОЛНОВРЕМЕННОГО ПРОСМОТРА ТЕПЕВИЗИОННЫХ программ.

Элементы меню PIP: Размер PIP, положение по горизонтали и вертикали настраиваются точно также, как при вызове экрана PIP в режиме телевизора. Описание элементов меню PIP, а также принципов его работы см. в разделе "Использование функции PIP (картинка в картинке)" на стр. 12.

\* Гориз. сдвиг : Настройка положения изображения по горизонтали.

\* Режим Выбора: При подключении компьютера к оборудованию HD. поддерживающему разрешения 480р, 576р или 720р, будет выделен пункт "Режим Выбора" в меню "Характерист.". Это позволит выбрать режим ПК или НD. Если оно не поддерживает разрешения 480р, 576р или 720р, доступ к этой функции невозможен.

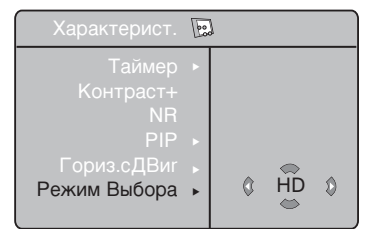

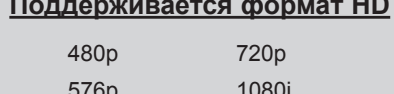

# **ПРИМЕЧАНИЕ**

Для более подробной информации о подключении к HD-аппаратуре смотрите РУКОВОДСТВО ПО ПОДКЛЮЧЕНИЮ.

Ваш телевизор Philips является HDMI-совместимым. Если качество изображения будет неудовлетворительным, установите стандартное разрешение видео для используемого потройства (проигрывателя DVD, кабельной приставки и т. п.). Например, для проигрывателя<br>DVD выберите 480P, 576p, 720p или 1080i. Для ПК выберите 640 x 480, 800 x 600 или 1024 х 768. Если неполадка не будет устранена, обратитесь к руководству пользователя ПК за информацией о программных обновлениях видеокарты. Обратите внимание на то, что это не является дефектом телевизора.

# **Подключение периферийного оборудования**

# **Подключить питание и антенну/кабель ИЛИ**

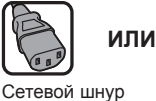

для плазменного экрана

Плазменный

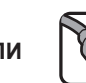

Шнур электропитания

LCD

 $\overline{\lambda_{\text{C}}$  in  $\sim$   $\overline{\lambda}$  LCD

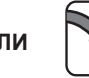

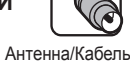

1 Выполните соединения, как показано на рисунке.

 2 После подсоединения всех кабелей или устройств, подключитесь к электропитанию и включите ваш телевизор.

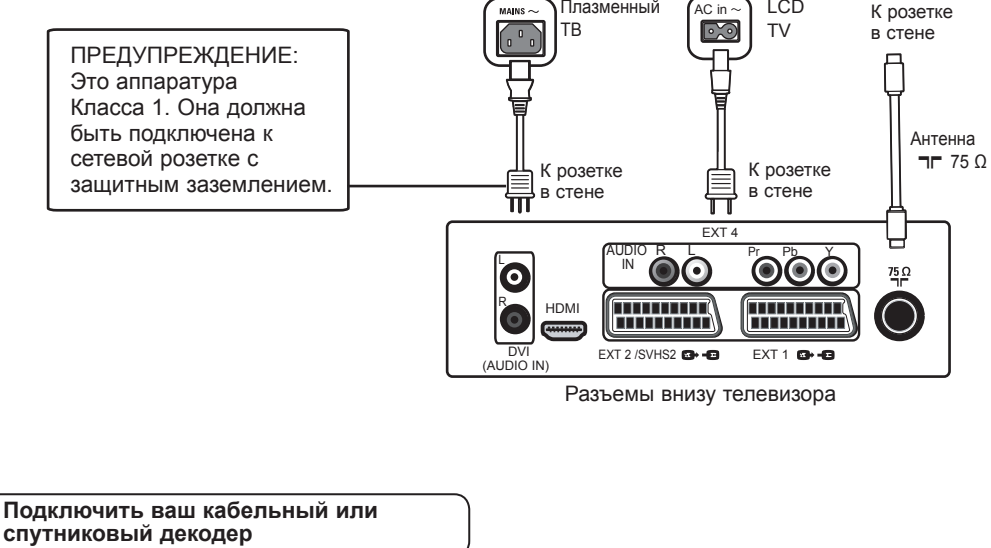

1 Выполните соединения, как показано на рисунке.

 2 После подсоединения всех кабелей или устройств, подключитесь к электропитанию и включите ваш телевизор.

**3** Нажмите кнопку **AV** на пульте дистанционного управления для получения списка Источника. При помощи ï выберите **HDMI**. При помощи кнопки  $\blacktriangleright$  /  $\sqrt{\sqrt{6K}}$ подтвердите выбор.

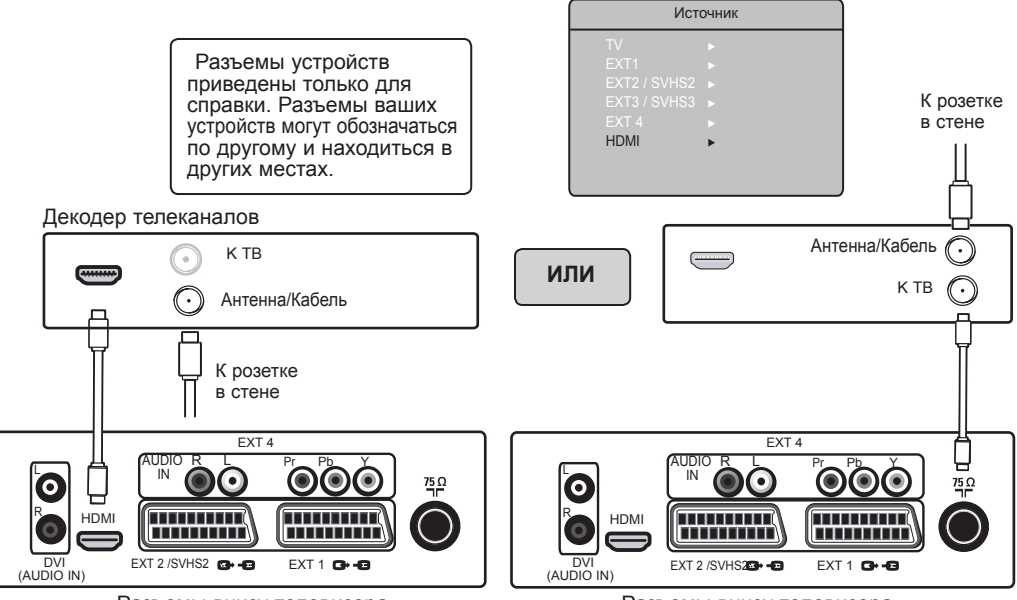

Разъемы внизу телевизора

# **Подключение периферийного оборудования**

### **Подключить ваш DVD рекордер/плеер**

- $\bigoplus$  Выполните соединения, как показано на рисунке.
- 2 После подсоединения всех кабелей или устройств, подключитесь к электропитанию и включите ваш телевизор.
- **3** Нажмите кнопку AV на пульте дистанционного управления для получения списка Источника. При помощи ï выберите **HDMI** или **EXT 1.** При помощи кнопки  $\blacktriangleright$  /  $\boxed{0K}$ подтвердите выбор.

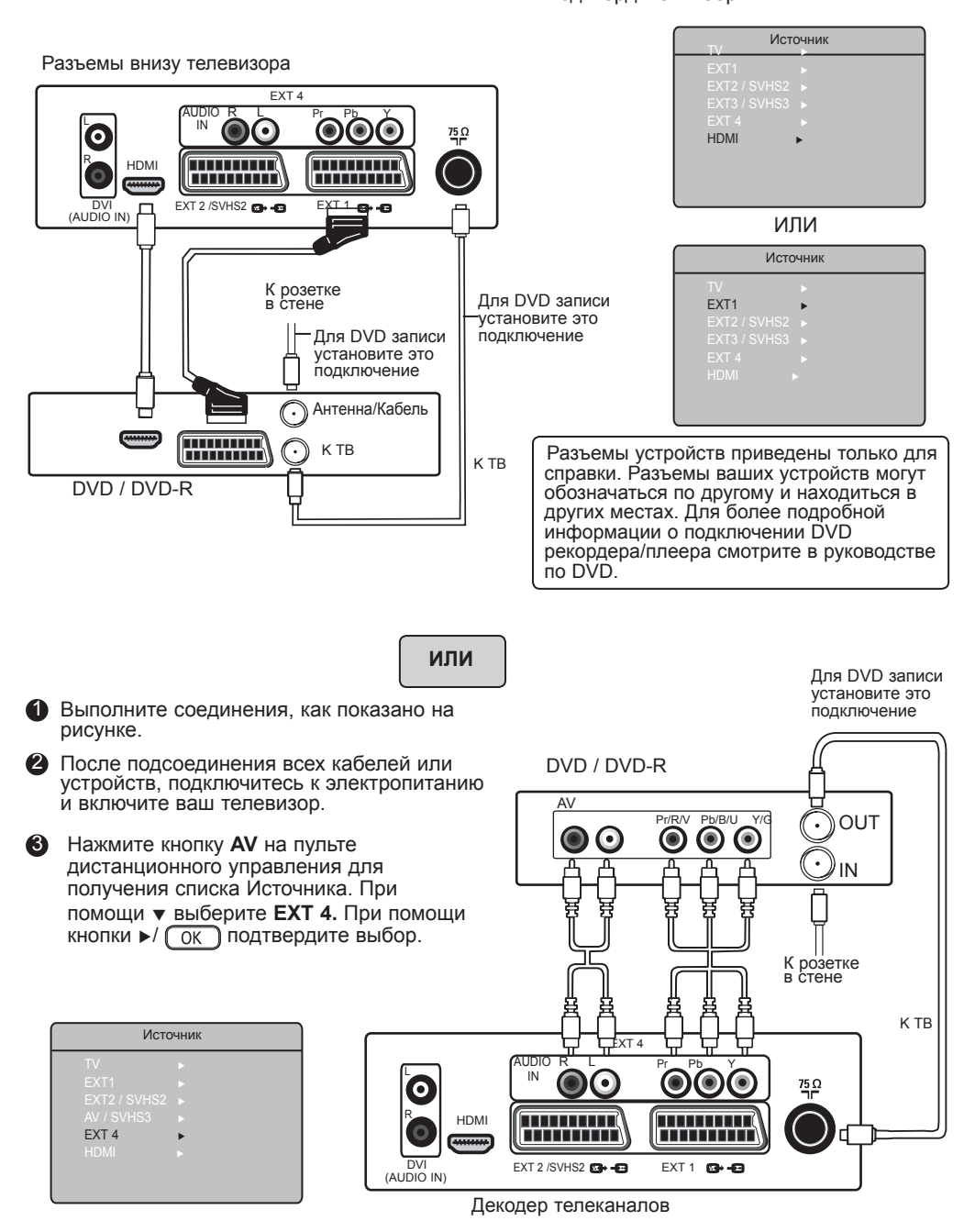

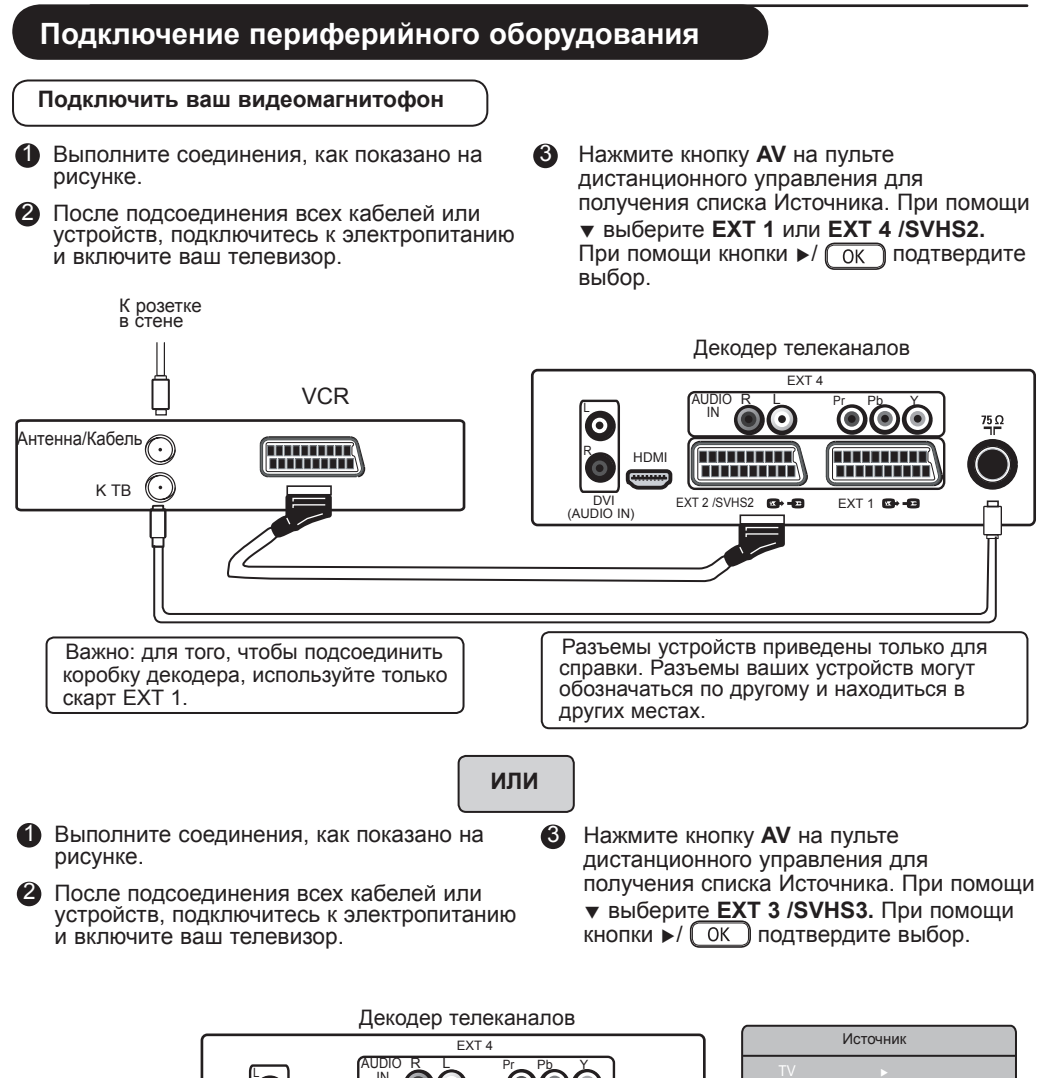

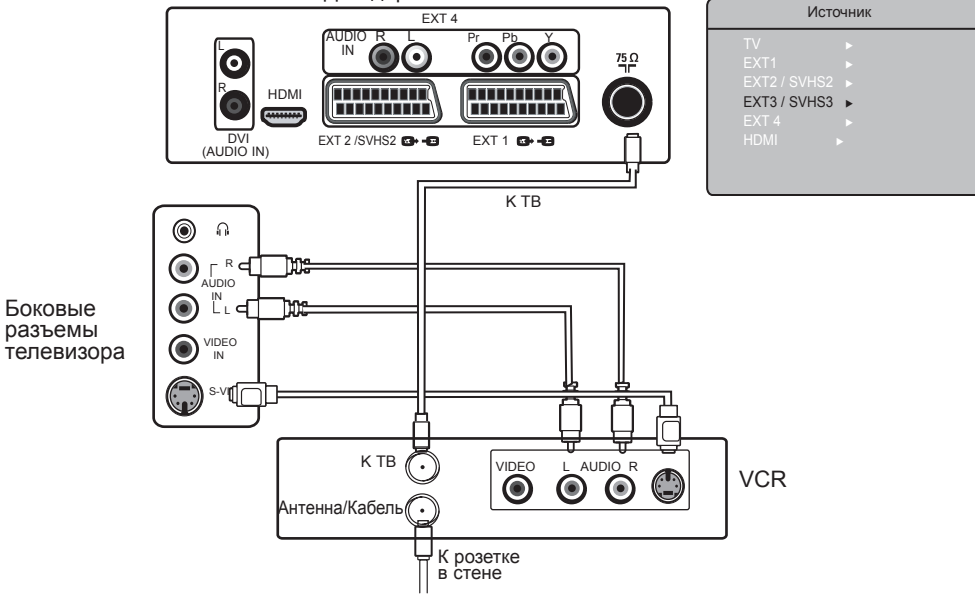

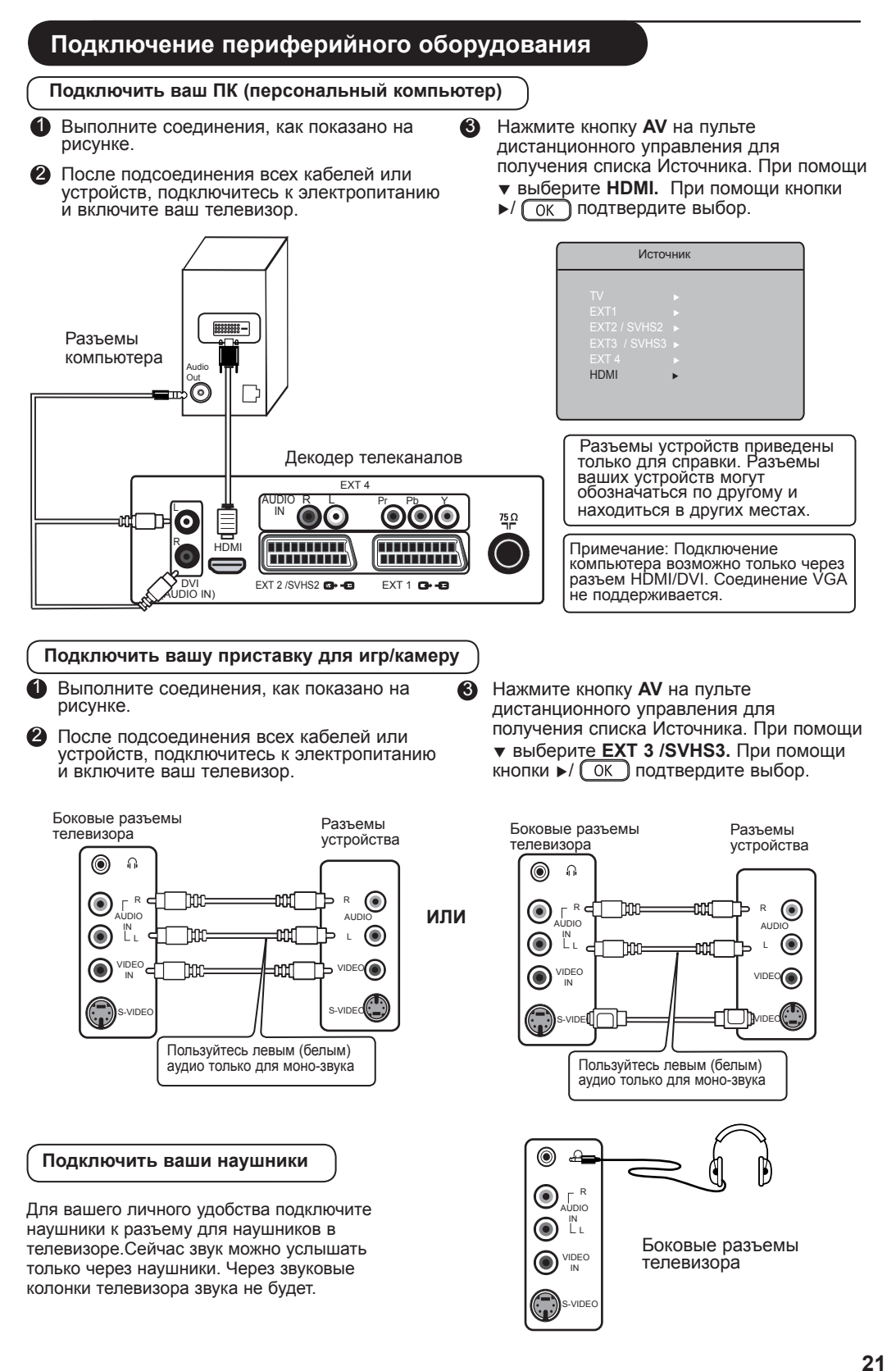

# **Советы по устранению неисправностей**

Ниже приведен список признаков, с которыми Вы можете столкнуться при работе телевизора. Перед тем, как обратиться к службе обслуживания, проверьте этот список.

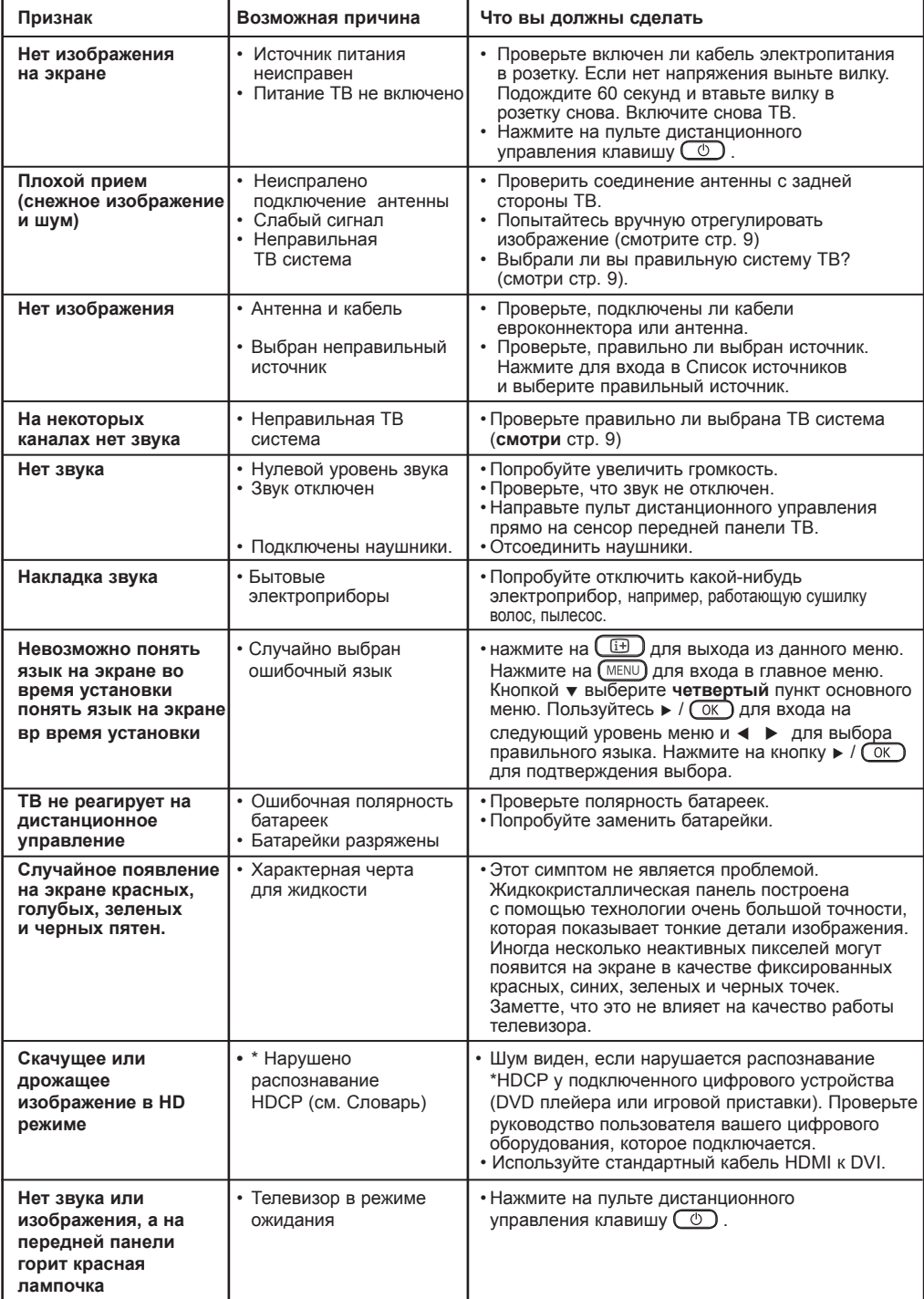

# **Советы по устранению неисправностей**

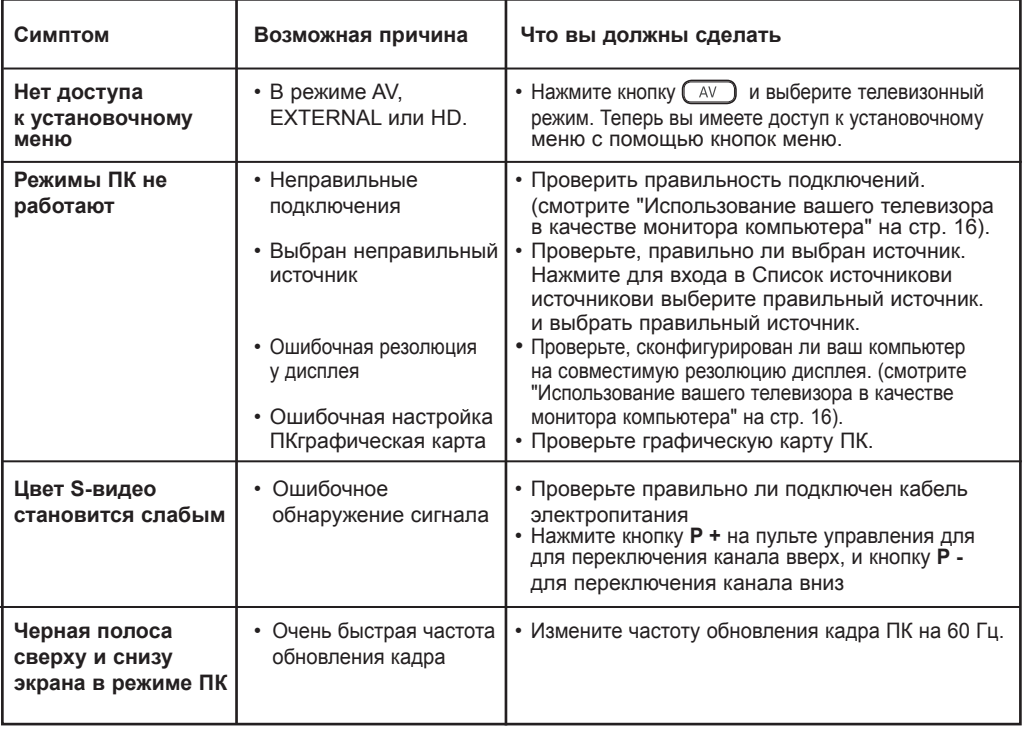

# **Глоссарий**

**DVI** DVI (Digital Visual Interface): Стандарт цифрового Интерфейса, разработаний Digital Display Working Group (DDWG) для преобразования аналоговых сигналов в цифровые для использования как аналоговых, так и цифровых форм отображения сигнала.

**VGA** (Video Graphics Array) : общий графический стандарт дисплея для ПК.

**RGB сигналы** : Это три видео сигнала, Красный, Зеленый и Синий, которые формируют изображение. Использование этих сигналов улучшает качество изображения.

**S-VHS сигналы** : Это два отдельных видеосигнала Y/C, соответствующих стандартам записи S-VHS и Hi-8. Сигналы яркости Y (черный и белый) и цвета С (цветной) записываются на пленке отдельно. Это дает более высокое качество изображения, чем видеостандарт (VHS и 8 мм ), где сигналы Y/C смешиваются и образуют один видео сигнал.

**Звук NICAM** :Техника, позволяющая передачу звука цифрового качества.

**16:9** : Это соотношение между длиной и высотой экрана. Телевизоры с широким экраном имеют соотношение 16/9, а с традиционным экраном – 4/3. **HDMI** (High-Definition Multimedia Interface) : Предоставляет несжатый, цифровой аудио/видео интерфейс между телевизором и какой-либо HDMI-оборудованной аудио/видео компонентой, такой как компьютерная приставка, DVD-плейер и A|V приемник. HDMI поддерживает расширенное видео или видео с высокой четкостью плюс двухканальное цифровое аудио.

**Система** : Телевизионное изображение передается по-разному в разных странах. Вот несколько стандартов: BG, DK, I, и LL'. Настройка Системы (стр. 8) используется для выбора различных стандартов. Необходимо отличать ее от кодирования цветов PAL или SECAM. PAL используется в большинстве стран Европы, SECAM во Франции, в России и в большинстве африканских стран. США и Япония используют другую систему - NTSC.

**HDCP** (High-bandwidth Digital-Content Protection): HDCP кодирует передачу цифровой информации между видео источником или передатчиком, таким как компьютер, DVD-плейер или компьютерная приставка, и цифровым дисплеем или приемником, таким как монитор, телевизор или проектор.

# **Спецификация**

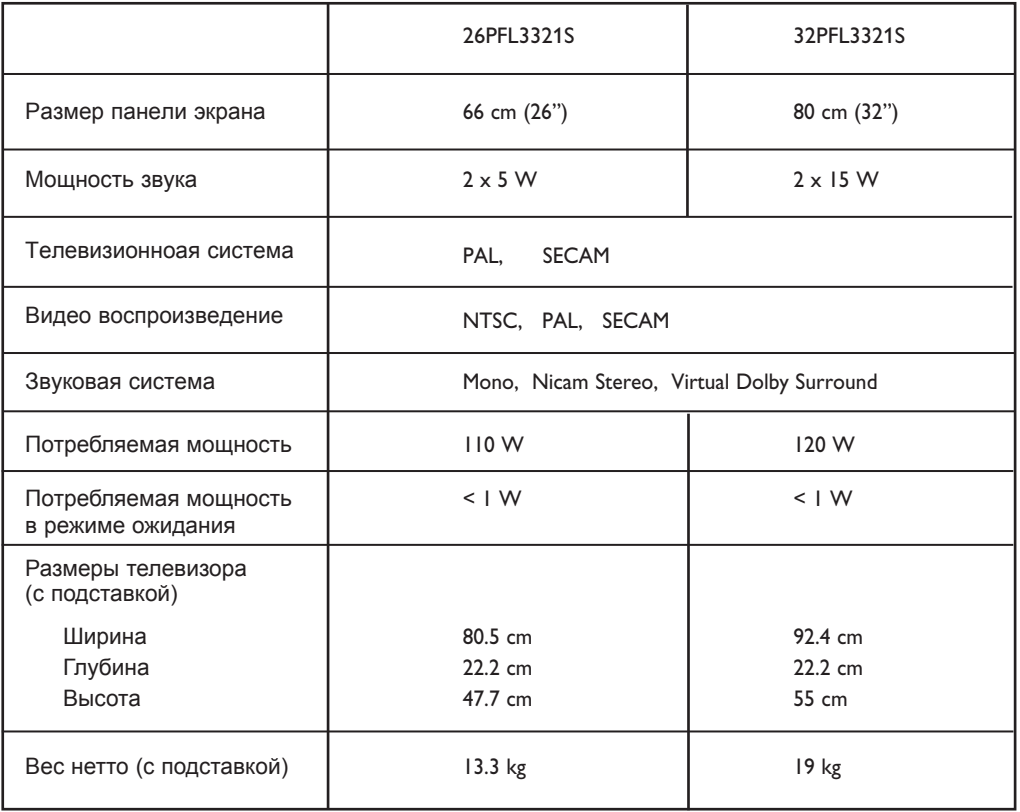

**Спецификации и информация могут изменяться без уведомления.**

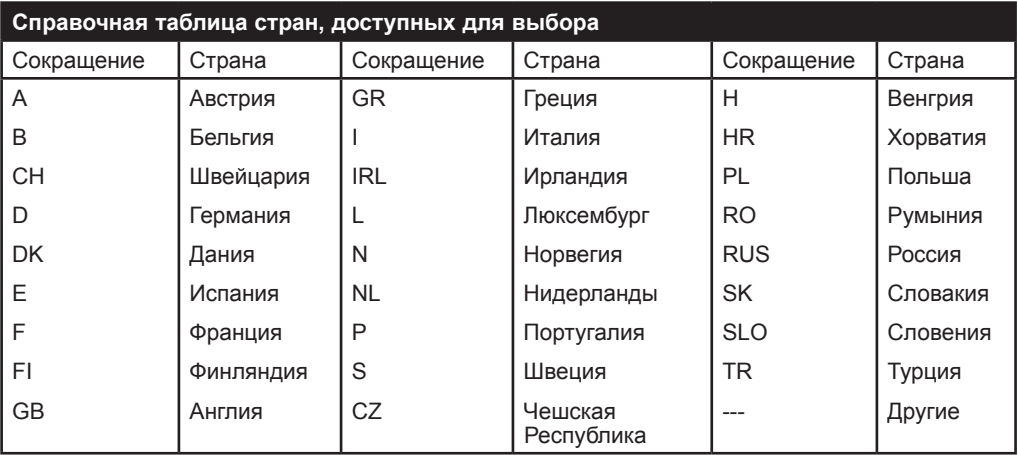

№ талона (Card #)

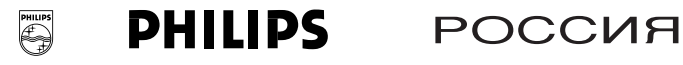

# БЫТОВАЯ ЭЛЕКТРОНИКА

ГАРАНТИЙНЫЙ ТАЛОН (warranty card)

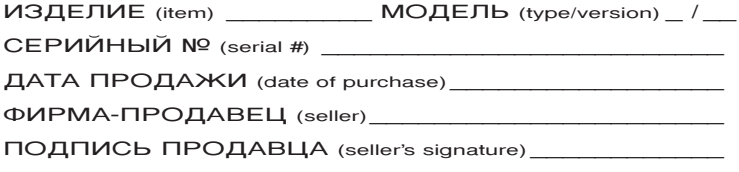

ПЕЧАТЬ ПРОДАВЦА (seller's stamp)

### Настоящий талон действителен только при наличии печати и заполнения всех приведенных выше граф.

(This card is only valid when all information is filled in and the stamp is present.)

AДPEC (address) \_\_\_\_\_\_

ТЕЛЕФОН (telephone)

Данные о произведенном ремонте:

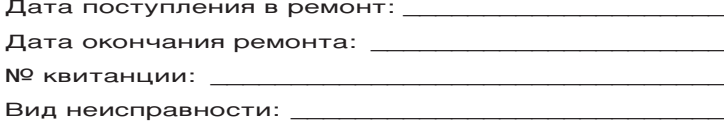

Подпись Штамп сервис-центра

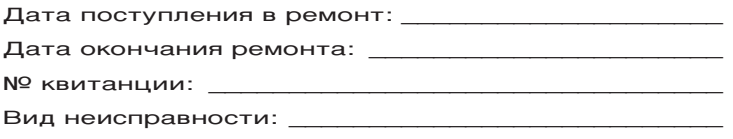

Подпись Штамп сервис-центра 3111 256 6346.1

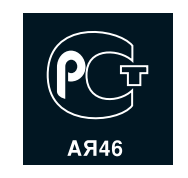

Настоящая гарантия предоставляется изготовителем в дополнение к правам потребителя, установленным действующим ..<br>законодательством Российской Федерации, и ни в коей мере не ОГРАНИЧИВА<del>С</del>Т ИХ.

Настоящая гарантия действует в течение одного года с даты приобретения изделия и подразумевает гарантийное обслуживание изделия в случае обнаружения дефектов, связанных с материалами и работой. В этом случае потребитель имеет право, среди прочего, на бесплатный ремонт изделия. Настоящая гарантия действительна при соблюдении следующих условий:

1. Изделие должно быть приобретено только на территории России, причем исключительно для личных бытовых нужд. Излелие должно использоваться в строгом соответствии с инструкцией по эксплуатации с соблюдением правил и требований безопасности.

2. Обязанности изготовителя по настоящей гарантии исполняются на территории России продавцами и официальными обслуживающими (сервис) центрами.

3. Настоящая гарантия не распространяется на дефекты изделия, возникшие в результате: а) химического, механического или иного воздействия, попавших ПОСТОРОННИХ ПРЕЛМЕТОВ. НАСЕКОМЫХ ВО ВНУТРЬ ИЗЛЕЛИЯ: б) неправильной эксплуатации, включая, но не ограничиваясь, использованием излелия не по его прямому назначению и установку в эксплуатацию изделия в нарушение правил и **Т**ребований безопасности:

в) износа деталей отделки, ламп, батарей, защитных экранов, накопителей мусора, ремней, щеток и иных деталей с ограниченным сроком использования;

г) ремонта и/или наладки изделия, если они произведены любыми иными лицами кроме обслуживающих центров:

д) адаптации и изменения с обычной сферы применения изделия. указанной в инструкции по эксплуатации.

4. Настоящая гарантия действительна по предъявлении вместе с оригиналом настоящего талона оригинала товарного чека, выданного продавцом, и изделия, в котором обнаружены дефекты.

5. Настоящая гарантия действительна только для изделий, используемых для личных бытовых нужд, и не распространяется на изделия, которые используются для коммерческих, промышленных или профессиональных целей.

По всем вопросам гарантийного обслуживания изделий Филипс обращайтесь к Вашему местному продавцу.

Фирма Филипс устанавливает следующие сроки службы изделия:

### $T$ руппа 1–5 лет

Радио, радиобудильники, магнитолы, переносные магнитолы, телефонные аппараты (проводные) и другая продукция, имеющая небольшую стоимость.

### $F$ руппа 2–7 лет

Персональные компьютеры и переферийные устройства, цветные телевизоры (включая проекционные), видеомагнитофоны, автомобильные магнитолы, Hi-Fi звуковоспроизводящая аппаратура (включая компоненты), видеокамеры п переносные видеоустройства, радиотелефоны (беспроводные), цифровые сотовые телефоны и аппаратура игрового назначения.

Фирма Филипс уделяет большое внимание качеству выпускаемой продукции. При использовании ее для личных (бытовых) нужд с соблюдением правил эксплуатации срок их службы может значительно превысить официальный срок службы, установленный в соответствии с действующим законодательством о правах потребителей.

тин гримциолисти целир<br>Тел./факс: (495)961-11-11 тел./факс. (=ээ)эот тт тт<br>Тел./факс: 8-800-200-08-80 (бесплатный междугородный звонок) Информационный Центр Филипс Beб-сайт: www.philips.ru

Download from Www.Somanuals.com. All Manuals Search And Download.

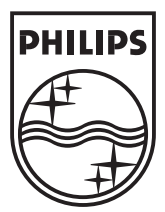

© 2007 Koninklijke Philips N.V. All rights reserved Document order number:

Download from Www.Somanuals.com. All Manuals Search And Download.

Free Manuals Download Website [http://myh66.com](http://myh66.com/) [http://usermanuals.us](http://usermanuals.us/) [http://www.somanuals.com](http://www.somanuals.com/) [http://www.4manuals.cc](http://www.4manuals.cc/) [http://www.manual-lib.com](http://www.manual-lib.com/) [http://www.404manual.com](http://www.404manual.com/) [http://www.luxmanual.com](http://www.luxmanual.com/) [http://aubethermostatmanual.com](http://aubethermostatmanual.com/) Golf course search by state [http://golfingnear.com](http://www.golfingnear.com/)

Email search by domain

[http://emailbydomain.com](http://emailbydomain.com/) Auto manuals search

[http://auto.somanuals.com](http://auto.somanuals.com/) TV manuals search

[http://tv.somanuals.com](http://tv.somanuals.com/)